**Dell Chassis Management Controller (CMC) Version 1.00 for Dell PowerEdge VRTX** 

**Release Notes** 

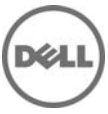

#### **Release Type and Definition**

The Dell Chassis Management Controller (CMC) for Dell PowerEdge VRTX is a Systems Management hardware and software solution for managing the Dell PowerEdge VRTX chassis.

#### **Version**

1.00

**Release Date**  June, 2013

**Previous Version**  None

### **Importance**

OPTIONAL: This is the first released version of CMC firmware for Dell PowerEdge VRTX chassis.

# **Platform(s) Affected**

Dell Chassis Management Controller (CMC) for Dell PowerEdge VRTX is supported on the following system:

• PowerEdge VRTX

# **What is Supported?**

#### **License Requirements**

The CMC supports software licensing to use advanced systems management features. For more information about the license requirements, see the *Dell Chassis Management Controller for Dell VRTX* User's Guide.

#### **Supported Management Station Operating Systems and Web Browsers for CMC for Dell PowerEdge VRTX**

- Microsoft Internet Explorer 9 on Windows 7 32-bit, Windows 7 64-bit, Windows Server 2008, Windows Server 2008 64-bit, and Windows Server 2008 R2 64-bit.
- Microsoft Internet Explorer 10 on Windows 7 32-bit, Windows 7 64-bit, Windows 8 32-bit, Windows 8 64-bit, Windows Server 2008, Windows Server 2008 64-bit, Windows Server 2008 R2 64-bit, and Windows 8 Server.
- Mozilla Firefox 20.0.1 on Windows 7 32-bit, Windows 7 64-bit, Windows 8 32-bit, Windows 8 64 bit, Macintosh OSX Lion, Windows Server 2008, Windows Server 2008 64-bit, Windows Server 2008 R2 64-bit, and Windows 8 Server.
- Google Chrome 26.0.1410 on Windows 8 32-bit, Windows 8 64-bit.
- Native Mozilla Firefox on SLES 10 SP4, SLES 11 SP2, SLES 11 SP3, RHEL 5.8 32-bit, RHEL 5.8 64 bit,RHEL 6.3, RHEL 6.4.

#### **Supported Server Modules**

- Supported platforms: M520 and M620
- iDRAC7 Version: 1.40.40 or later
- System CPLD Version: 1.0.6 or later
- PowerEdge M520 BIOS Version: 1.7.6 or later
- PowerEdge M620 BIOS Version: 1.7.6 or later

Note: Server modules with unsupported iDRAC7, BIOS, and CPLD versions may turn on in the VRTX chassis, but can cause some unexpected issues.

#### **What's New?**

Initial Release

#### **Fixes**

Not applicable

# **Important Notes**

- The shared hard disk drives (HDDs) and PCIe cards are managed by the CMC and are not visible to the operating system in the server modules, until the HDDs and PCIe cards are mapped by using the CMC web interface. For instructions about mapping PCIe cards and managing the storage subsystem, see the Chassis Management Controller for PowerEdge VRTX Version 1.0 User's Guide available at dell.com/support/manuals.
- All the server modules must be turned off before updating the firmware for chassis infrastructure and SPERC. CMC firmware can be updated while the servers are on.
- Some advanced features require CMC enterprise license. For more information about the CMC licenses, see the Chassis Management Controller for PowerEdge VRTX Version 1.0 User's Guide available at dell.com/support/manuals.
- Before updating the storage component using the web interface, make sure that the browser's Cookies are enabled.

# **Known Issues**

When multiple CMCs are grouped using the multi-chassis management feature in an Internet Explorer browser, if you pause the mouse over the chassis graphics, it may incorrectly show 25 HDDs in a 12- HDD chassis. Select the individual CMC in the group to view the correct chassis graphics, or use alternate browsers.

# **Limitations**

None

### **Installation**

#### **Prerequisites**

Before setting up your CMC environment, download the latest version of CMC firmware for PowerEdge VRTX from the Dell Support Website at **dell.com/support/**. Also, make sure that you have the Dell Systems Management Tools and Documentation DVD that is included with your system.

#### **Installation Procedure**

- 1. Set up initial access to CMC.
- 2. Access CMC through a network.
- 3. Add and configure CMC users.
- 4. Update CMC firmware.

For more information, see the Chassis Management Controller for PowerEdge VRTX Version 1.0 User's Guide available at

**http://www.dell.com/support/Manuals/us/en/19/ProductSelector/Select/FamilySele ction?CategoryPath=all-**

**products%2Fesuprt\_electronics%2Fesuprt\_software%2Fesuprt\_remote\_ent\_sys\_m gmt%2Fesuprt\_rmte\_ent\_sys\_chassis\_mgmt\_cntrllr&Family=Chassis%20Managem ent%20Controller&DisplayCrumbs=Product%2BType%40%2CSoftware%252c%2BM onitors%252c%2BElectronics%2B%2526%2BPeripherals%40%2CSoftware%40%2CR emote%2BEnterprise%2BSystem%2BManagement%40%2CChassis%2BManagement %2BController&rquery=na&sokey=solink**

# **Contacting Dell**

Note: If you do not have an active Internet connection, you can find contact information on your purchase invoice, packing slip, bill, or Dell product catalog.

Dell provides several online and telephone-based support and service options. Availability varies by country and product, and some services may not be available in your area. To contact Dell for sales, technical support, or customer service issues:

- 1. Visit **www.dell.com/support**.
- 2. Select your support category.
- 3. Verify your country or region in the **Choose a Country/Region** drop-down menu at the top of page.
- 4. Select the appropriate service or support link based on your need.

For information about documentation support:

- 1. Go to **dell.com/support/manuals**
- 2. In the **Tell us about your Dell system** section, under **No**, select **Choose from a list of all Dell products** and click **Continue**.
- 3. In the **Select your product type** section, click **Software, Monitors, Electronics & Peripherals**.
- 4. In the **Choose your Dell Software, Monitors, Electronics & Peripherals** section, click **Software**.
- 5. In the **Choose your Dell Software** section, click the required link from the following:
	- Client System Management
	- Enterprise System Management
	- Remote Enterprise System Management
	- Serviceability Tools
- 6. To view the document, click the required product version.

**NOTE**: You can also directly access the documents using the following links:

- o For Client System Management documents **dell.com/OMConnectionsClient**
- o For Enterprise System Management documents **dell.com/openmanagemanuals**
- o For Remote Enterprise System Management documents **dell.com/esmmanuals**
- o For Serviceability Tools documents **dell.com/serviceabilitytools**

© 2013 Dell Inc. All rights reserved.

Reproduction of these materials in any manner whatsoever without the written permission of Dell Inc. is strictly forbidden. Trademarks used in this text: Dell(TM), the DELL logo, PowerEdge (TM), PowerVault (TM), Compellent (TM) and OpenManage (TM) are trademarks of Dell Inc. Intel (R) is a registered trademark of Intel Corporation in the U.S. and other countries. Microsoft (R), Windows (R), Windows Server (R), Internet Explorer (R), Hyper-V (R), Active Directory (R), ActiveX (R) and Windows Vista (R) are trademarks or registered trademarks of Microsoft Corporation in the United States and/or other countries. Red Hat Enterprise Linux (R) and Enterprise Linux (R) are registered trademarks of Red Hat, Inc. in the United States and/or other countries. The term Linux(R) is a registered trademark of Linus Torvalds, the original author of the Linux kernel. SUSE(TM) is a trademark of Novell Inc. in the United States and other countries. XenServer (R) is a registered trademark of Citrix Systems, Inc. in the United States and/or other countries. Mozilla (R) and Firefox(R) are registered trademarks of Mozilla Foundation. VMware (R) and ESX (TM) are registered trademarks or trademarks of VMware, Inc. in the United States and/or other jurisdictions. Java(TM) is a registered trademark of Oracle and/or its affiliates. Google  $(R)$  and Chrome (TM) is a trademark of Google Inc.Mac  $(R)$ , Macintosh $(R)$ , and Mac OS  $(R)$ , Safari $(R)$ , and OS  $X(R)$  are trademarks of Apple Inc., registered in the U.S. and other countries. Matrox (R) is a registered trademark of Matrox. Broadcom (TM) is a trademark of Broadcom Corporation and/or its affiliates in the United States, certain other countries, and/or the EU. QLogic (R) is a registered trademark of QLogic Corporation. Other trademarks and trade names may be used in this publication to refer to either the entities claiming the marks and names or their products. Dell Inc. disclaims any proprietary interest in trademarks and trade names other than its own.